## ΑΣΚΗΣΗ: ΔΙΑΚΡΙΣΕΙΣ ΤΗΣ ΕΠΙΚΟΙΝΩΝΙΑΣ

- > Να εισάγετε γραφικό SmartArt του τύπου ιεραρχία.
- > Επιλέξτε την καρτέλα σχεδίαση εργαλεία SmartArt και με τη βοήθεια προσθήκης σχήματος, φτιάξτε το παρακάτω διάγραμμα.
- Πληκτρολογήςτε κείμενο όπωσ φαίνεται ςτο παρακάτω γραφικό.

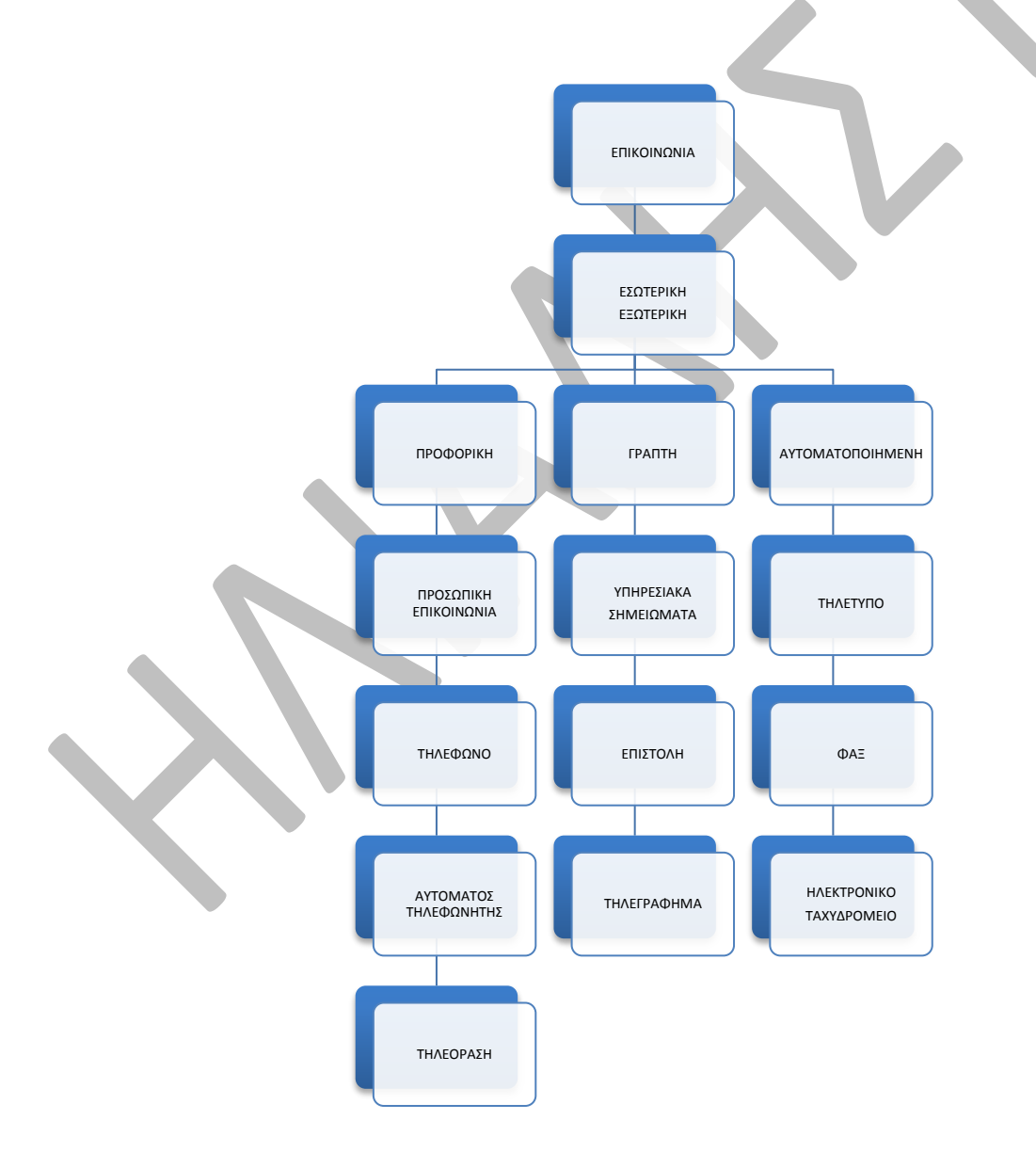